## MBUG 2013

Automated Holds for A/R and Others
Presented By: Sandi South
Itawamba Community College
September 16, 2013

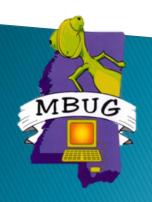

# Session Rules of Etiquette

- Please turn off your cell phone
- If you must leave the session early, please do so discreetly
- Please avoid side conversation during the session

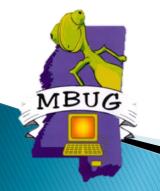

## Introduction

- Overview of Automated Hold/Release Process
- Steps to set-up
- The Processes
- Hints

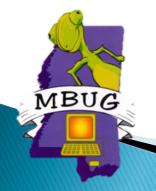

## Overview

- Auto/hold release process TGPHOLD
- Run in Batch or in Sleep/wake
  - Batch holds that use rules or population selection
  - Sleep/wake holds that use rules
- Processing Options
  - Account balance rules
  - Aging balance rules
  - Population Selection

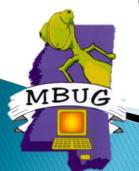

# Set-Up Steps

#### Forms:

- TTVRHLD Auto Hold Validation Form
- STVHLDD Hold Type Code Validation Form
- TGAHOLD Auto Hold Rules Form
- GLRSLCT Population Selection Definition Rules Form (Optional)

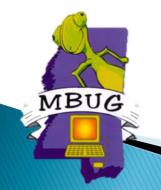

## **TTVRHLD**

### Setup code for various type of hold rules

| Oracle Fusion Middleware Forms Services   | : Open > TTVRF     | HLD                      |               |
|-------------------------------------------|--------------------|--------------------------|---------------|
| <u>File Edit Options Block Item Recor</u> | d Query <u>T</u> o | ols <u>H</u> elp         |               |
|                                           | 🗗   🖞 📾            | 🗷   🖺   🖺   🔍 🕦   ﴿   ﴿  | 🖆   🕲   🍚   🗶 |
| Auto Hold Validation TTVRHLD 8.0          | (PROD)             |                          |               |
|                                           | Code               | Description              | Activity Date |
|                                           | AR                 | Accounts Receivable Hold | 04-APR-2008   |
|                                           |                    |                          | 09-SEP-2013   |
|                                           |                    |                          |               |
|                                           |                    |                          |               |
|                                           |                    |                          |               |
|                                           |                    |                          |               |

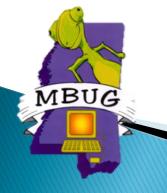

## STVHLDD

#### Hold Code that will be used on SOAHOLD

(This code will probably already be set up)

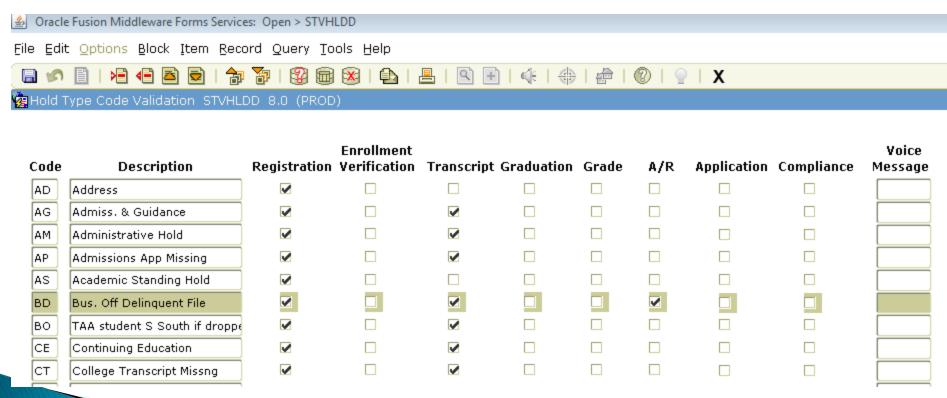

## **TGAHOLD**

- Create basic rules for the hold
- Create account rules that determines the accounts to be placed on hold

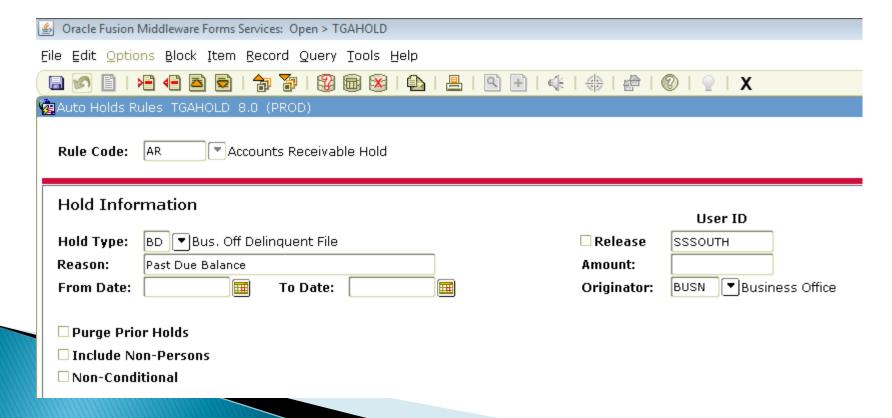

## **TGAHOLD**

#### (Basic Rules Block)

- Hold type
- Release \*\*
- Reason
- Dates
- Originator
- Purge Prior Holds
- Include Non-Persons
- Non-Conditional (ignores account rules)
- \*\* Be careful if you check release indicator. Only that User ID can release that hold.

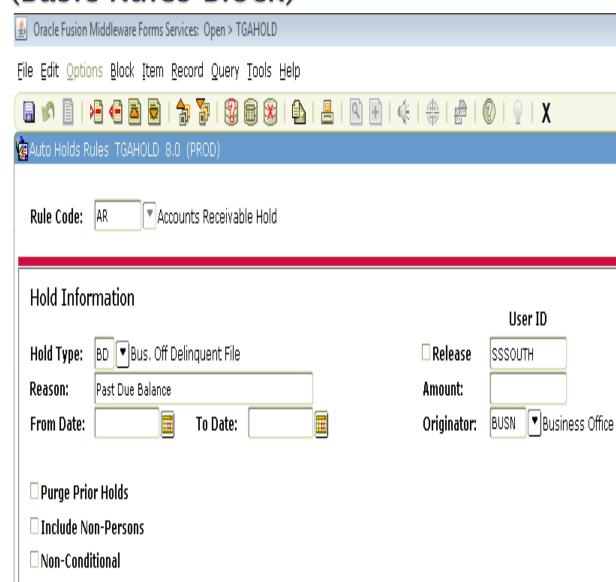

## TGAHOLD (Account Rules Block)

Account Balance

(min/max)

- As of Date
- Include F/A
- Include Memos

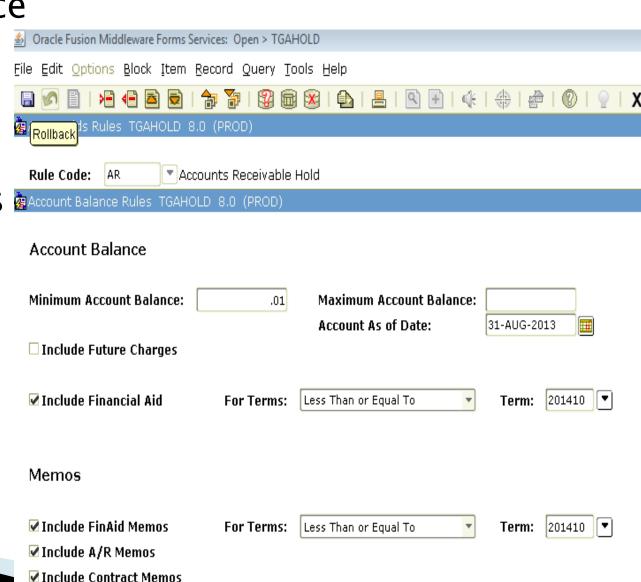

## TGAHOLD (Account Rules Block - Continued)

#### Options

For Terms: Not Equal To

**Equal To** 

Less Than

**Greater Than** 

Less Than or Equal To

Greater Than or Equal To

| ✓ Include Financial Aid  | For Terms: | Less Than or Equal To | • | Term: 201410 ▼ |
|--------------------------|------------|-----------------------|---|----------------|
|                          |            |                       |   |                |
| Memos                    |            |                       |   |                |
| ✓ Include FinAid Memos   | For Terms: | Less Than or Equal To | - | Term: 201410 ▼ |
| ✓ Include A/R Memos      |            |                       |   |                |
| ☑ Include Contract Memos |            |                       |   |                |

## TGAHOLD (Account Aging Rule Block)

Aging Date:

Minimum Aging Days: Maximum Aging Days:

Minimum Aging Balance:

Maximum Aging Balance:

Due Date

30

10.00

- Aging Date Effective date
  - Bill date
    Due date
- Aging Days
- Aging Balance

(I leave these blocks blank.)

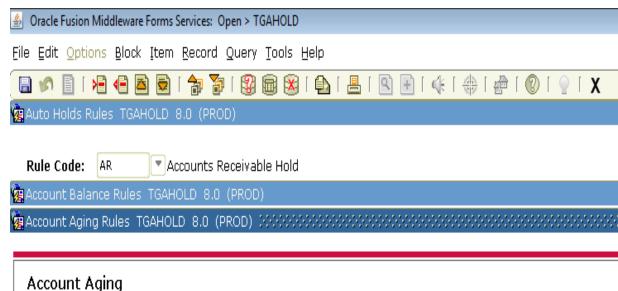

# GLRSLCT - Population Selection Definition Rules Form

Create rule to pull a population

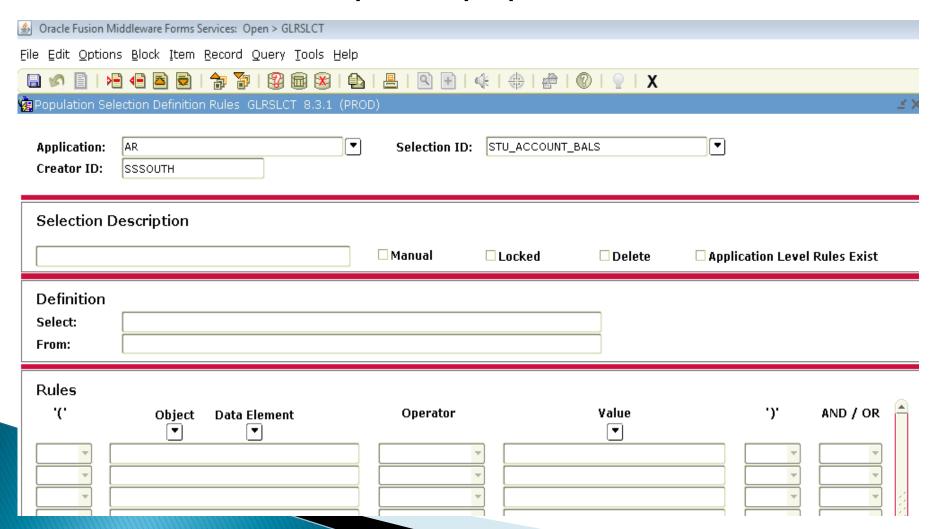

## **Processes**

- GLBDATA Population Selection Extract
  - (Optional)
- TGPHOLD Auto Hold Release Process

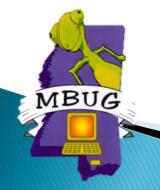

## GLBDATA - Population Selection Extract

- Optional
- Only if using a population selection
- Run prior to TGPHOLD

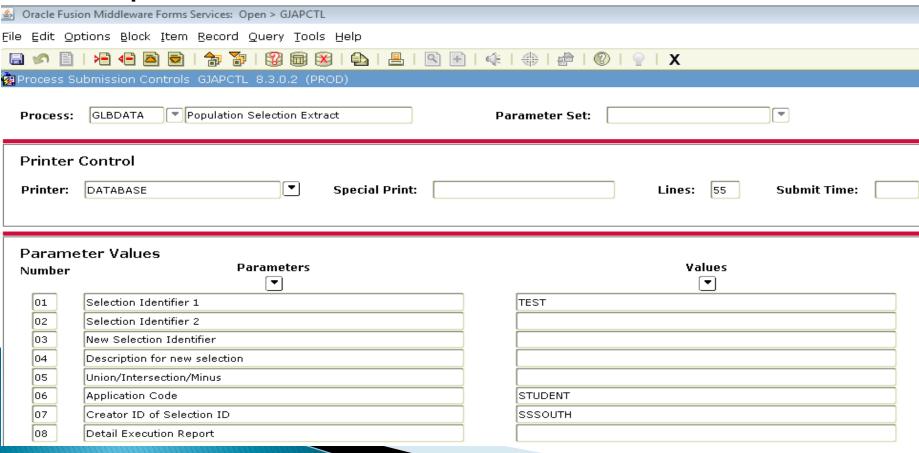

## TGPHOLD - AUTO Hold Release Process

- Hold rules without a population selection
- 01-04....leave blank
- 05 Hold Rule Code
- 06 Apply-Release Mode (A=Apply, R=Release, B=Both)
- 07 Run Mode A=Audit, U=Update

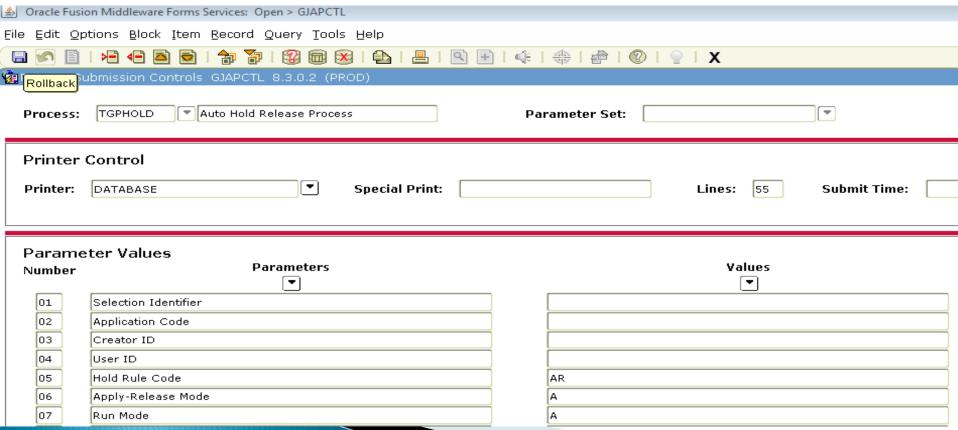

## TGPHOLD (Continued)

- Parameters 8 11
- 08 Exclude ID
- 09 Sleep/Wake Indicator (N)
- 10 Printer Name (Blank)
- 11 Interval for Sleep/Wake (60)

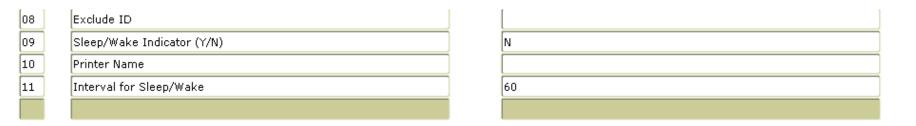

#### Sleep/wake process - holds that use rules:

- 09 Sleep/Wake Indicator (Y)
- 10 Printer Name
- 11 Interval for Sleep/Wake (60)

## TGPHOLD - Auto Hold Release Process

#### Running a Population Selection

- Enter Parameters 01–04 for Population Selection
- Can run with rules and without rules

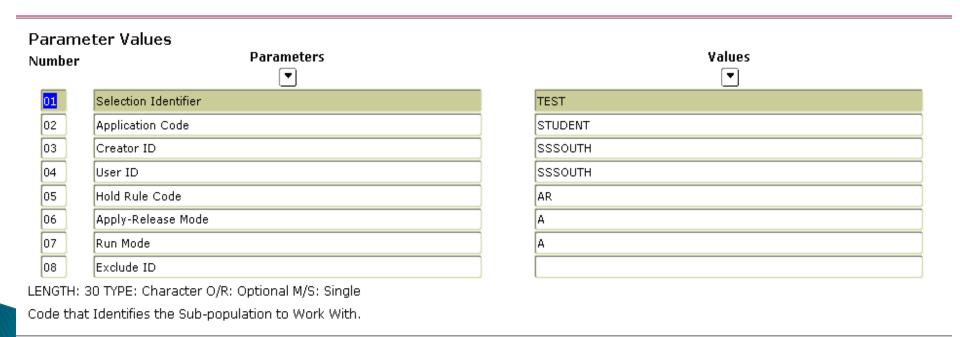

## **SOAHOLD** - Hold Information

End Result of TGPHOLD process is putting accounts on hold in SOAHOLD

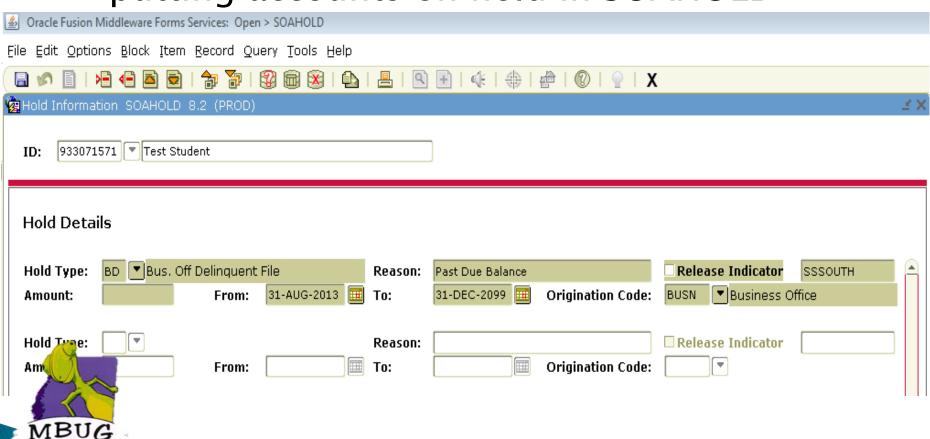

## Hints

MBUG

On TGPHOLD parameter 06 NEVER set to "B" (Both)

Applies holds then releases

- On TGPHOLD parameter 07 always run in "A" (Audit) first then review then run in "U" (Update)
- I don't release accounts with zero balances unless it's a population selection because it will release accounts that have been written off as bad debt. These accounts have zero balances but need to be kept on hold.
  - After setting up, the only two forms I use to run process with rules is TGAHOLD (to change date and term) and TGPHOLD

# Summary

- Apply/release holds using rules
- Apply/release holds for populations with rules
- Apply/release holds to populations
- Run in batch
- Run in sleep/wake with rules
- Set up codes (TTVRHLD, STVHLDD)
- Set up rules (TGAHOLD, GLRSLCT)
- Processes (GLBDATA, TGPHOLD)

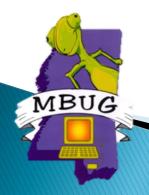

# **Questions & Answers**

MBUG

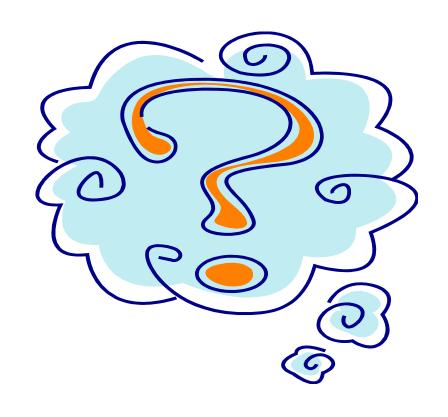